Wireless (bestimmte Modelle)

Benutzerhandbuch

© Copyright 2007 Hewlett-Packard Development Company, L.P.

Windows ist eine in den USA eingetragene Marke der Microsoft Corporation. Bluetooth ist eine Marke ihres Inhabers und wird von Hewlett-Packard Company in Lizenz verwendet.

Die in diesem Handbuch enthaltenen Informationen können jederzeit ohne vorherige Ankündigung geändert werden. Die Gewährleistung für HP Produkte und Dienste ist ausschließlich auf die in der jeweiligen ausdrücklichen Garantieerklärung zu diesen Produkten bzw. Diensten beschriebenen Sachverhalte und Leistungen beschränkt. Aus den Ausführungen dieses Dokuments können keine weiteren Garantien abgeleitet werden. HP haftet nicht für technische oder redaktionelle Fehler oder Auslassungen dieses Dokuments.

Erste Ausgabe: März 2007

Teilenummer des Dokuments: 443571-041

# **Inhaltsverzeichnis**

#### **[1 Informationen zu integrierten Wireless-Geräten](#page-4-0)**

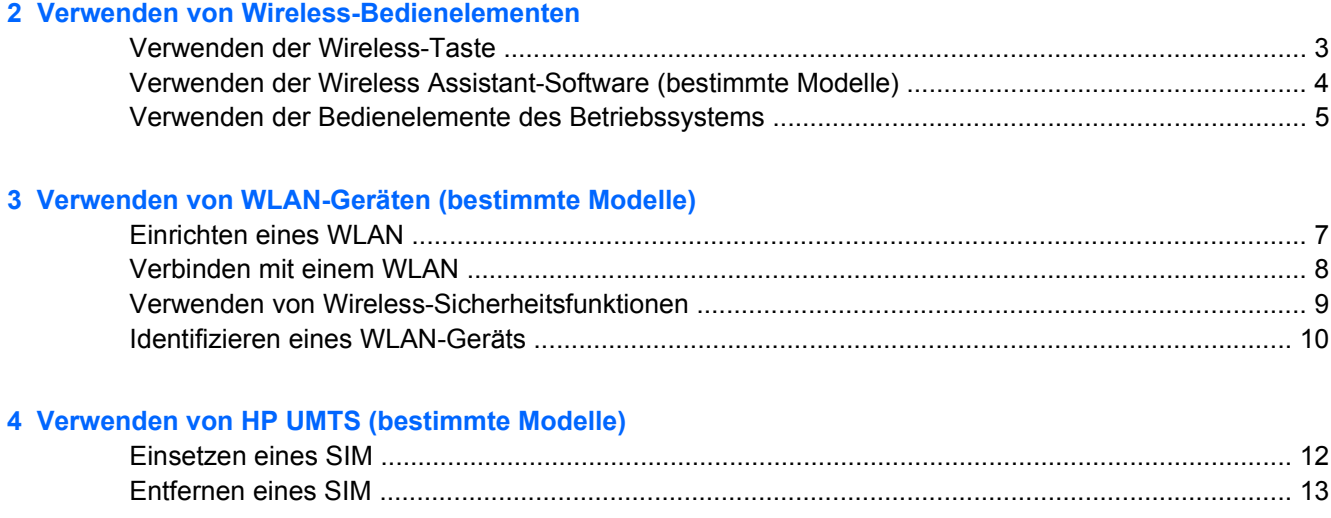

### **[5 Verwenden von Bluetooth-fähigen Geräten \(bestimmte Modelle\)](#page-17-0)**

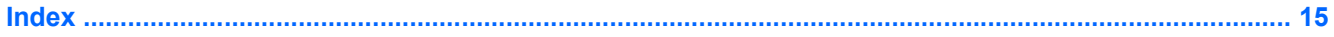

# <span id="page-4-0"></span>**1 Informationen zu integrierten Wireless-Geräten**

Mit der Wireless-Technologie werden Daten nicht mehr über Kabel, sondern über Funkwellen übertragen. Ihr Computer ist möglicherweise mit einem oder mehreren der folgenden Wireless-Geräte ausgestattet:

- WLAN (Wireless Local Area Network, lokales Wireless-Netzwerk)-Gerät Stellt eine Verbindung zwischen dem Computer und lokalen Wireless-Netzwerken (auch Wi-Fi-Netzwerke, Wireless-LANs oder WLANs genannt) in Unternehmen, bei Ihnen zu Hause und an öffentlichen Plätzen wie Flughäfen, Restaurants, Cafés, Hotels und Universitäten her. In einem WLAN erfolgt der Datenaustausch zwischen den einzelnen Wireless-Geräten über einen Wireless-Router oder einen Wireless-Access Point.
- HP UMTS-Modul Ein WWAN (Wireless Wide Area Network)-Gerät, das den Zugriff auf Informationen überall dort ermöglicht, wo ein Mobilfunk-Netzbetreiberdienst verfügbar ist. In einem WWAN kommuniziert jedes mobile Gerät mit der Basisstation eines Mobilfunk-Netzbetreibers. Mobilfunk-Netzbetreiber installieren ein flächendeckendes Netz an Basisstationen (ähnlich wie Funktürme) und bieten damit eine Netzabdeckung über ganze Bundesländer, Regionen oder auch Staaten.
- Ein Bluetooth®-Gerät Erstellt ein PAN (Personal Area Network, persönliches Netzwerk), um mit anderen Bluetooth-fähigen Geräten wie Computern, Telefonen, Druckern, Headsets, Lautsprechern und Kameras zu kommunizieren. In einem PAN ist jedes Gerät direkt mit anderen Geräten verbunden, wobei sich die einzelnen Geräte relativ nah beieinander befinden müssen, in der Regel innerhalb von zehn Metern.

Weitere Informationen über Wireless-Technologie und Website-Links zum Thema finden Sie im Hilfeund Supportbereich.

# <span id="page-5-0"></span>**2 Verwenden von Wireless-Bedienelementen**

Sie können die Wireless-Geräte in Ihrem Computer mit den folgenden Methoden steuern:

- Wireless-Taste oder Wireless-Schalter (im weiteren Verlauf dieses Handbuchs als "Wireless-Taste" bezeichnet)
- Wireless Assistant Software (bestimmte Modelle)
- **•** Bedienelemente des Betriebssystems

## <span id="page-6-0"></span>**Verwenden der Wireless-Taste**

Je nach Modell verfügt der Computer über eine Wireless-Taste, ein oder mehrere Wireless-Geräte und eine oder zwei Wireless-LEDs. Alle integrierten Wireless-Geräte sind werkseitig aktiviert, und die Wireless-LED leuchtet (blau), wenn Sie den Computer einschalten.

Die Wireless-LED zeigt den allgemeinen Betriebszustand der Wireless-Geräte an, nicht den Status einzelner Geräte. Wenn die Wireless-LED blau leuchtet, bedeutet das, dass mindestens ein Wireless-Gerät eingeschaltet ist. Wenn die Wireless-LED nicht leuchtet, bedeutet das, dass alle Wireless-Geräte ausgeschaltet sind.

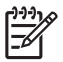

**HINWEIS:** Bei einigen Modellen leuchtet die Wireless-LED gelb, wenn alle Wireless-Geräte ausgeschaltet sind.

Da die Wireless-Geräte werkseitig aktiviert sind, können Sie mithilfe der Wireless-Taste alle Wireless-Geräte gleichzeitig aus- oder einschalten. Einzelne Wireless-Geräte können über die Wireless Assistant-Software (bestimmte Modelle) oder über Computer Setup gesteuert werden.

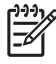

**HINWEIS:** Wenn die Wireless-Geräte von Computer Setup deaktiviert wurden, ist die Wireless-Taste ohne Funktion, bis Sie die Geräte wieder aktivieren.

### <span id="page-7-0"></span>**Verwenden der Wireless Assistant-Software (bestimmte Modelle)**

Ein Wireless-Gerät kann über die Wireless Assistant-Software ein- bzw. ausgeschaltet werden. Wenn ein Wireless-Gerät von Computer Setup deaktiviert wurde, muss es zunächst von Computer Setup wieder aktiviert werden, bevor es mithilfe von Wireless Assistant ein- oder ausgeschaltet werden kann.

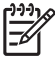

**HINWEIS:** Mit dem Aktivieren oder Einschalten eines Wireless-Geräts wird nicht automatisch eine Verbindung zwischen dem Computer und einem Netzwerk oder einem Bluetooth-fähigen Gerät hergestellt.

Den Status der Wireless-Geräte können Sie anzeigen, indem Sie den Mauszeiger auf das Symbol Wireless Assistant  $\left(\begin{matrix} 1 \\ 1 \end{matrix}\right)$  im Infobereich platzieren oder indem Sie Wireless Assistant durch Doppelklicken auf das Symbol im Infobereich öffnen.

Weitere Informationen finden Sie in der Online-Hilfe des Wireless Assistant:

- **1.** Öffnen Sie Wireless Assistant, indem Sie auf das Symbol im Infobereich doppelklicken.
- **2.** Klicken Sie auf die Schaltfläche **Hilfe**.

## <span id="page-8-0"></span>**Verwenden der Bedienelemente des Betriebssystems**

Einige Betriebssysteme bieten ebenfalls Funktionen zur Verwaltung integrierter Wireless-Geräte und der Wireless-Verbindung an. Weitere Informationen finden Sie im Benutzerhandbuch Ihres Betriebssystems.

# <span id="page-9-0"></span>**3 Verwenden von WLAN-Geräten (bestimmte Modelle)**

Mithilfe eines WLAN-Geräts können Sie auf ein WLAN zugreifen, das aus anderen Computern und Zubehörgeräten besteht, die per Wireless-Router oder Wireless-Access Point verbunden sind.

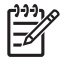

**HINWEIS:** Die Begriffe *Wireless-Router* und *Wireless-Access Point* werden häufig synonym verwendet.

- Ein groß angelegtes WLAN, wie z. B. ein Unternehmens- oder öffentliches WLAN, arbeitet in der Regel mit Wireless-Access Points, die eine große Anzahl an Computern und Zubehör verbinden und kritische Netzwerkfunktionen voneinander trennen können.
- WLANs im Heimbereich oder kleinen Büros verwenden in der Regel einen Wireless-Router, der mehrere wireless-fähige und drahtgebundene Computer in die Lage versetzt, eine Internetverbindung, einen Drucker und Dateien gemeinsam zu nutzen, ohne dass dazu zusätzliche Hard- oder Software erforderlich ist.

**HINWEIS:** Um das WLAN-Gerät in Ihrem Computer verwenden zu können, müssen Sie eine ⊯ Verbindung zu einer WLAN-Infrastruktur herstellen (diese wird von einem Service Provider oder einem öffentlichen oder Unternehmensnetzwerk bereitgestellt).

Mit WLAN-Geräten ausgestattete Computer unterstützen einen oder mehrere der folgenden IEEE-Standards:

- 802.11b, der am meisten verbreitete Standard, bietet Übertragungsgeschwindigkeiten von bis zu 11 MBit/s im 2,4-GHz-Band.
- Band. 802.11g-fähige Geräte sind mit 802.11b-Geräten abwärts kompatibel, so dass beide Gerätetypen im selben Netzwerk betrieben werden können. 802.11g unterstützt Übertragungsgeschwindigkeiten von bis zu 54 MBit/s und arbeitet im 2,4-GHz-
- 802.11a unterstützt Übertragungsgeschwindigkeiten von bis zu 54 MBit/s und arbeitet im 5-GHz-**Band**

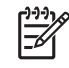

**HINWEIS:** Der 802.11a-Standard ist nicht mit der 802.11b- und der 802.11g-Technologie kompatibel.

802.11n bietet Übertragungsgeschwindigkeiten von bis zu 270 MBit/s im 2,4-GHz- oder 5-GHz-Band und ist mit den Standards 802.11a, b und g abwärts kompatibel.

## <span id="page-10-0"></span>**Einrichten eines WLAN**

Zur Einrichtung eines WLAN und für eine Internetverbindung benötigen Sie die folgenden Komponenten:

- Ein Breitbandmodem (DSL oder Kabel) **(1)** sowie eine Hochgeschwindigkeits-Internetanbindung über einen ISP (Internet Service Provider, Dienstanbieter)
- Einen Wireless-Router (separat zu erwerben) **(2)**
- Den WLAN-fähigen Computer **(3)**

Die Abbildung zeigt ein Beispiel einer WLAN-Installation mit Internetanschluss.

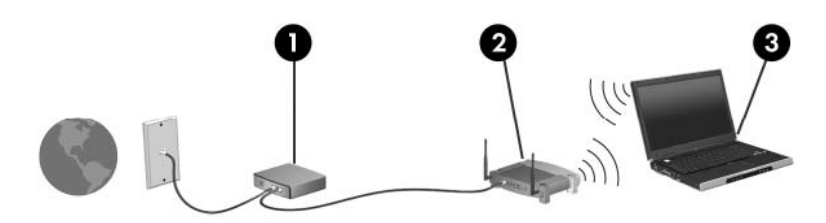

Mit zunehmendem Netzwerkumfang können weitere wireless-fähige und drahtgebundene Computer für den Internetzugang an das Netzwerk angeschlossen werden.

Hilfe beim Einrichten Ihres WLAN finden Sie in den Informationen, die Sie vom Hersteller des Routers oder von Ihrem ISP erhalten haben.

### <span id="page-11-0"></span>**Verbinden mit einem WLAN**

So stellen Sie eine Verbindung mit dem WLAN her:

**1.** Überprüfen Sie, ob das WLAN-Gerät eingeschaltet ist. Wenn es eingeschaltet ist, leuchtet die Wireless-LED. Wenn die Wireless-LED nicht leuchtet, drücken Sie die Wireless-Taste.

**HINWEIS:** Bei einigen Modellen leuchtet die Wireless-LED gelb, wenn alle Wireless-Geräte ausgeschaltet sind.

- **2.** Klicken Sie auf die Schaltfläche **Start** und anschließend auf **Verbinden mit**.
- **3.** Wählen Sie in der Liste Ihr Wireless-Netzwerk aus.

 $\mathbb{R}$ 

|∌

**HINWEIS:** Wenn das Netzwerk, zu dem Sie eine Verbindung herstellen möchten, nicht angezeigt wird, klicken Sie auf **Alle Verbindungen anzeigen**. Eine Liste mit Optionen wird aufgerufen, die das Erstellen einer neuen Netzwerkverbindung sowie die Behebung von Verbindungsproblemen ermöglichen.

**HINWEIS:** Der Funktionsbereich für weitere WLAN-Verbindungen (Reichweite der Funksignale) schwankt je nach WLAN-Implementierung, Router-Hersteller und durch Wände oder andere elektronische Geräte verursachte Störungen.

Weitere Informationen zur Verwendung eines WLAN halten die folgenden Ressourcen für Sie bereit:

- Informationen von Ihrem ISP und das Benutzerhandbuch, das Sie zusammen mit dem Wireless-Router und anderen WLAN-Geräten erhalten haben.
- Informationen und Website-Links unter Hilfe und Support.

Wenden Sie sich an Ihren ISP (Internet Service Provider), oder suchen Sie im Internet, wenn Sie eine Liste der öffentlichen WLANs in Ihrer Nähe benötigen. Solche Listen finden Sie unter anderem auf den Websites für Cisco Internet Mobile Office Wireless Locations, Hotspotlist und Geektools. Hinweise zu Kosten und Verbindungsanforderungen erhalten Sie beim jeweiligen öffentlichen WLAN-Standort.

Weitere Informationen über das Anschließen Ihres Computers an das WLAN in einem Unternehmen erhalten Sie von Ihrem Netzwerkadministrator oder Ihrer IT-Abteilung.

### <span id="page-12-0"></span>**Verwenden von Wireless-Sicherheitsfunktionen**

Wenn Sie ein WLAN einrichten oder auf ein vorhandenes WLAN zugreifen, sollten Sie immer die Sicherheitsfunktionen aktivieren, um Ihr Netzwerk vor unberechtigtem Zugriff zu schützen. Die gängigsten Sicherheitsstandards sind Wi-Fi Protected Access (WPA)-Personal und Wired Equivalent Privacy (WEP).

Beim Einrichten eines Netzwerks sollten Sie mindestens eine der folgenden Sicherheitsmaßnahmen ergreifen:

- Aktivieren von WPA-Personal- oder WEP-Sicherheitsverschlüsselung auf dem Router.
- Ändern des Standard-Netzwerknamens (SSID) und des zugehörigen Kennworts.
- Verwenden einer Firewall.
- Einstellen von Sicherheitsfunktionen im Webbrowser.

Weitere Informationen zu WLAN-Sicherheitsfunktionen finden Sie auf der HP Website unter <http://www.hp.com/go/wireless> (nur in englischer Sprache).

## <span id="page-13-0"></span>**Identifizieren eines WLAN-Geräts**

Wenn bei der Verbindung mit einem Wireless-Netzwerk Probleme auftreten, sollten Sie sich vergewissern, dass das integrierte WLAN-Gerät ordnungsgemäß in Ihrem Computer installiert ist:

- **1.** Wählen Sie **Start > Arbeitsplatz**.
- **2.** Klicken Sie mit der rechten Maustaste in das Fenster **Arbeitsplatz**.
- **3.** Wählen Sie **Eigenschaften** > Registerkarte **Hardware > Geräte-Manager > Netzwerkadapter**.
- **4.** Suchen Sie in der Liste **Netzwerkadapter** nach dem WLAN-Gerät. Ein Eintrag für ein WLAN-Gerät enthält wahrscheinlich einen Begriff wie *Wireless*, *Wireless LAN*, *WLAN* oder *802.11*.

Wenn kein WLAN-Gerät aufgeführt wird, ist entweder keines vorhanden oder der erforderliche Treiber ist nicht ordnungsgemäß installiert.

Weitere Informationen zur Fehlerbehebung in Wireless-Netzwerken und Website-Links zum Thema finden Sie im Hilfe- und Supportbereich.

# <span id="page-14-0"></span>**4 Verwenden von HP UMTS (bestimmte Modelle)**

Mit HP UMTS haben Sie die Möglichkeit, an wesentlich mehr Orten und in größeren Bereichen als in WLANs mit Ihrem Computer auf das Internet zuzugreifen. Für die Verwendung von HP UMTS benötigen Sie einen Netzdienstanbieter (einen so genannten *Mobilfunk-Netzbetreiber*), bei dem es sich in den meisten Fällen um den Betreiber eines Mobiltelefonnetzes handelt. Die Abdeckung für HP UMTS entspricht in etwa der Abdeckung für Mobiltelefongespräche.

In Verbindung mit einem Mobilfunk-Netzbetreiber erhalten Sie mit HP UMTS die Möglichkeit, unterwegs sowie auch außerhalb des Bereichs von Wi-Fi-Hotspots auf das Internet zuzugreifen, E-Mails zu senden oder eine Verbindung zu Ihrem Unternehmensnetzwerk herzustellen.

HP bietet zwei Arten von UMTS-Modulen an:

- Das HSDPA (High Speed Downlink Packet Access)-Modul ermöglicht den Zugang zu Netzwerken auf der Basis des GSM (Global System for Mobile Communications)- Telekommunikationsstandards.
- Das EV-DO (Evolution Data Optimized)-Modul ermöglicht den Zugang zu Netzwerken auf der Basis des CDMA (Code Division Multiple Access)-Telekommunikationsstandards.

Dem Aufkleber im Innern des Akkufachs können Sie entnehmen, welches UMTS-Modul zusammen mit Ihrem Computer geliefert wurde.

- Ein Aufkleber mit einem IMEI (International Mobile Equipment Identity)-Code gibt an, dass Ihr Computer ein HSDPA-Modul enthält.
- Ein Aufkleber mit einer ESN (Electronic Serial Number) gibt an, dass Ihr Computer ein EV-DO-Modul enthält.

Ein SIM (Subscriber Identity Module) ist erforderlich, wenn Ihr Computer das HP UMTS-Module mit HSDPA-Technologie verwendet. Ein SIM enthält Basisinformationen über Sie, z. B. eine PIN (Personal Identification Number), sowie Netzwerkinformationen. Wenn Ihr Computer ein SIM enthält, befindet sich die Seriennummer oder die ICCID (Integrated Circuit Card Identifier) auf dem Aufkleber im Innern des Akkufachs.

Weitere Informationen zu HP UMTS und dazu, wie Sie den Dienst bei einem bevorzugten Mobilfunk-Netzbetreiber aktivieren, finden Sie in den UMTS-Informationen, die Sie zusammen mit Ihrem Computer erhalten haben. Außerdem stehen zusätzliche Informationen auf der HP Website unter <http://www.hp.com/go/broadbandwireless>bereit.

### <span id="page-15-0"></span>**Einsetzen eines SIM**

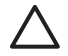

**ACHTUNG:** Wenden Sie beim Einsetzen eines SIM keine Gewalt an, um die Anschlüsse nicht zu beschädigen.

So setzen Sie ein SIM ein:

- **1.** Schalten Sie den Computer aus. Wenn Sie sich nicht sicher sind, ob der Computer ausgeschaltet ist oder sich im Ruhezustand befindet, schalten Sie ihn durch Drücken der Betriebstaste ein. Fahren Sie ihn dann über das Betriebssystem herunter.
- **2.** Schließen Sie das Display.
- **3.** Entfernen Sie alle an den Computer angeschlossenen externen Geräte.
- **4.** Ziehen Sie das Netzkabel aus der Steckdose.
- **5.** Drehen Sie den Computer um, und legen Sie ihn mit dem Akkufach so auf eine flache Auflagefläche, dass das Akkufach in Ihre Richtung zeigt.
- **6.** Entfernen Sie den Akku.
- **7.** Setzen Sie das SIM in den SIM-Steckplatz ein, und drücken Sie es vorsichtig in den Steckplatz, bis es fest sitzt.

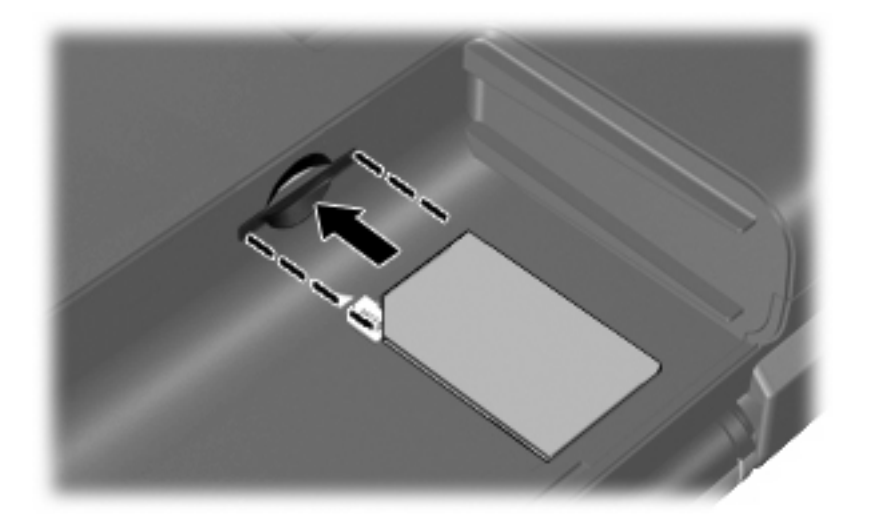

**8.** Setzen Sie den Akku wieder ein.

**HINWEIS:** HP UMTS wird deaktiviert, wenn der Akku nicht wieder eingesetzt wird. |∌

- **9.** Schließen Sie die externe Stromversorgung an.
- **10.** Schalten Sie den Computer ein.

### <span id="page-16-0"></span>**Entfernen eines SIM**

So entfernen Sie ein SIM:

- **1.** Schalten Sie den Computer aus. Wenn Sie sich nicht sicher sind, ob der Computer ausgeschaltet ist oder sich im Ruhezustand befindet, schalten Sie ihn durch Drücken der Betriebstaste ein. Fahren Sie ihn dann über das Betriebssystem herunter.
- **2.** Schließen Sie das Display.
- **3.** Entfernen Sie alle an den Computer angeschlossenen externen Geräte.
- **4.** Ziehen Sie das Netzkabel aus der Steckdose.
- **5.** Drehen Sie den Computer um, und legen Sie ihn mit dem Akkufach so auf eine flache Auflagefläche, dass das Akkufach in Ihre Richtung zeigt.
- **6.** Entfernen Sie den Akku.
- **7.** Drücken Sie das SIM nach innen **(1)**, und nehmen Sie es anschließend aus dem Steckplatz **(2)**.

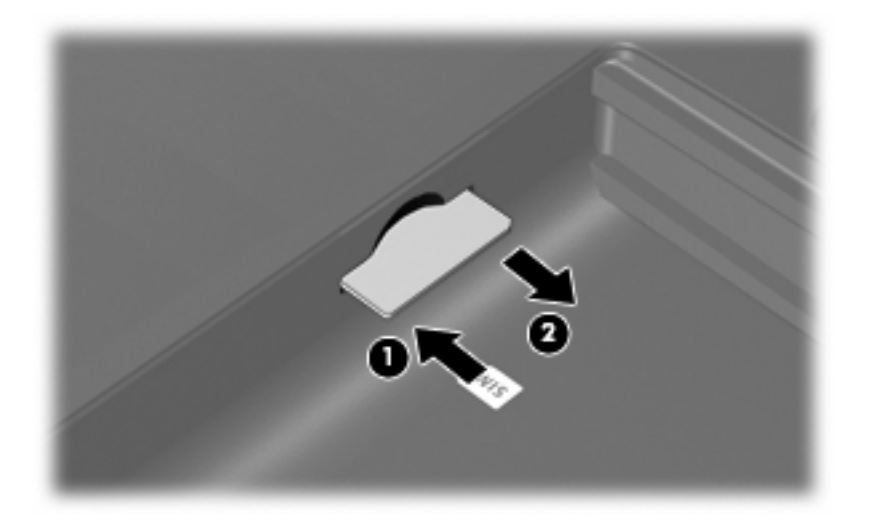

- **8.** Setzen Sie den Akku wieder ein.
- **9.** Schließen Sie die externe Stromversorgung an.
- **10.** Schalten Sie den Computer ein.

# <span id="page-17-0"></span>**5 Verwenden von Bluetooth-fähigen Geräten (bestimmte Modelle)**

Ein Bluetooth-fähiges Gerät ermöglicht Wireless-Kommunikation auf kurze Distanz und die Verbindung beispielsweise folgender elektronischer Geräte ohne die hierfür normalerweise üblichen Kabelverbindungen:

- Computer (Desktop, Notebook, Handheld)
- Telefone (Mobiltelefon, schnurloses Telefon, Smart Phone)
- Bilderstellungs- und -ausgabegeräte (Drucker, Kamera)
- Audiogeräte (Headset, Lautsprecher)

Bluetooth-fähige Geräte verfügen über Funktionen für Peer-to-Peer-Netzwerke, die den Aufbau eines PAN (Personal Area Network) mit Bluetooth-fähigen Geräten ermöglichen. Informationen über das Konfigurieren und Verwenden von Bluetooth-fähigen Geräten finden Sie im Handbuch *Bluetooth für Windows – Einführung*, das im Lieferumfang Ihres Computers enthalten ist.

## <span id="page-18-0"></span>**Index**

#### **B**

Bluetooth-Geräte [14](#page-17-0)

#### **E**

Einrichten eines WLAN [7](#page-10-0)

#### **H**

HP UMTS-Modul, deaktiviert [12](#page-15-0) HP UMTS-Module [11](#page-14-0)

#### **I**

Internetverbindung, Setup [7](#page-10-0)

#### **O**

Öffentliches WLAN, Verbindung [8](#page-11-0)

### **S**

Sicherheit, Wireless [9](#page-12-0) SIM Definition [11](#page-14-0) Einsetzen [12](#page-15-0) Entfernen [13](#page-16-0)

#### **U**

Unternehmens-WLAN, Verbindung [8](#page-11-0)

#### **V**

Verbinden mit einem WLAN [8](#page-11-0)

#### **W**

Wireless Assistant-Software [2](#page-5-0) Wireless-Bedienelemente Betriebssystem [2](#page-5-0) Wireless Assistant-Software [2](#page-5-0) Wireless-Taste [2](#page-5-0) Wireless-Gerät, Wireless-Netzwerk [1](#page-4-0) Wireless-LED [2](#page-5-0)

Wireless-Netzwerk, Beschreibung [1](#page-4-0) Wireless-Netzwerk (WLAN) Reichweite [8](#page-11-0) Wireless-Taste [2](#page-5-0) WLAN (Wireless Local Area Network) Anschließen [8](#page-11-0) Benötigte Geräte [7](#page-10-0) Öffentliches WLAN, Verbindung [8](#page-11-0) Sicherheit [9](#page-12-0) Unternehmens-WLAN, Verbindung [8](#page-11-0) WLAN-Gerät [6](#page-9-0) WWAN-Gerät [11](#page-14-0)

ł,